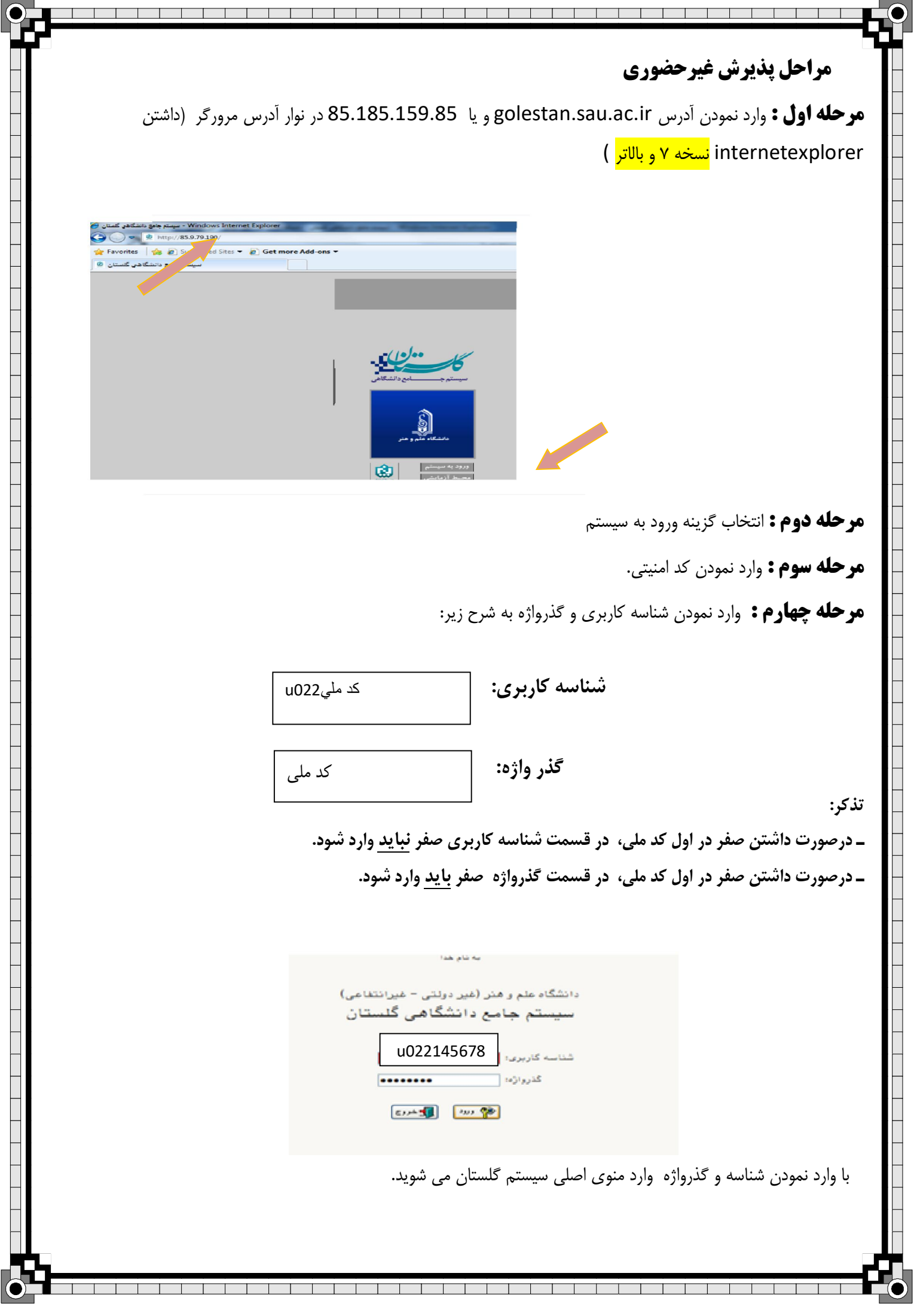

**مرحله پنجم :** پذیرش ضوري حپذیرش غیر دانشجو آموزش بعد از ورود به سیستم و انتخاب گزینه غیرحضوری دانشجویان جدیدالورود، وارد مراحل پذیرش می شوید.

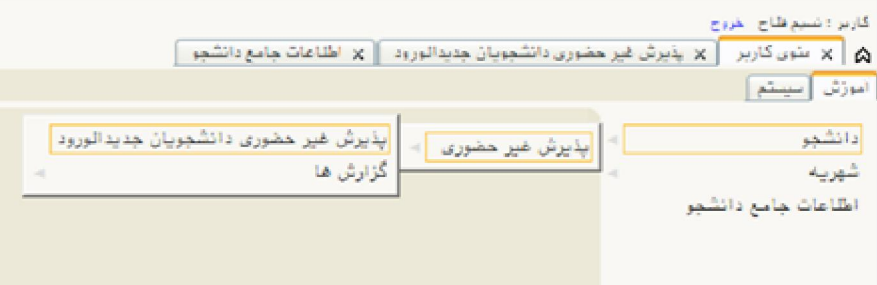

## **: ششمرحله م** قبل از انجام این مرحله راهنماي مربوط به تکمیل هر فرم را مطالعه نمایید.  **نکته:**

 کیلوبایت و فرمت 250در مرحله ارسال فایل مدارك، باید مدارك مشخص شده را با حداکثر حجم JPG اسکن نموده و بارگذاري نمایید.

ĺ  $\overline{a}$  نمایید. **مرحله هفتم :** پس از تکمیل فرمها با انتخاب گزینه اتمام پذیرش غبرحضوري، فرم مشخصات کامل دانشجو و گواهی پذیرش غیرحضوری دانشجو را پرینت گرفته و به همراه مدارک مورد نیاز از طریق پست و یا مراجعه حضوری به آموزش دانشکده مربوطه تحویل

## $\overline{a}$ **توجه :**

 $\ddot{\phantom{0}}$ Ì تایید نهایی پذیرش دانشجو، بعد از انجام مراحل ثبت نام غیر حضوری و توسط کارشناس آموزش انجام میگیرد. **\*دانشجویان گرامی توجه نمایید بعد از تایید ثبت نام اینترنتی توسط آموزش جهت انورود به سیستم گلست از شماره دانشجویی خود به عنوان شناسه کاربري و از کد ملی به عنوان گذرواژه خود استفاده نمایید.** 

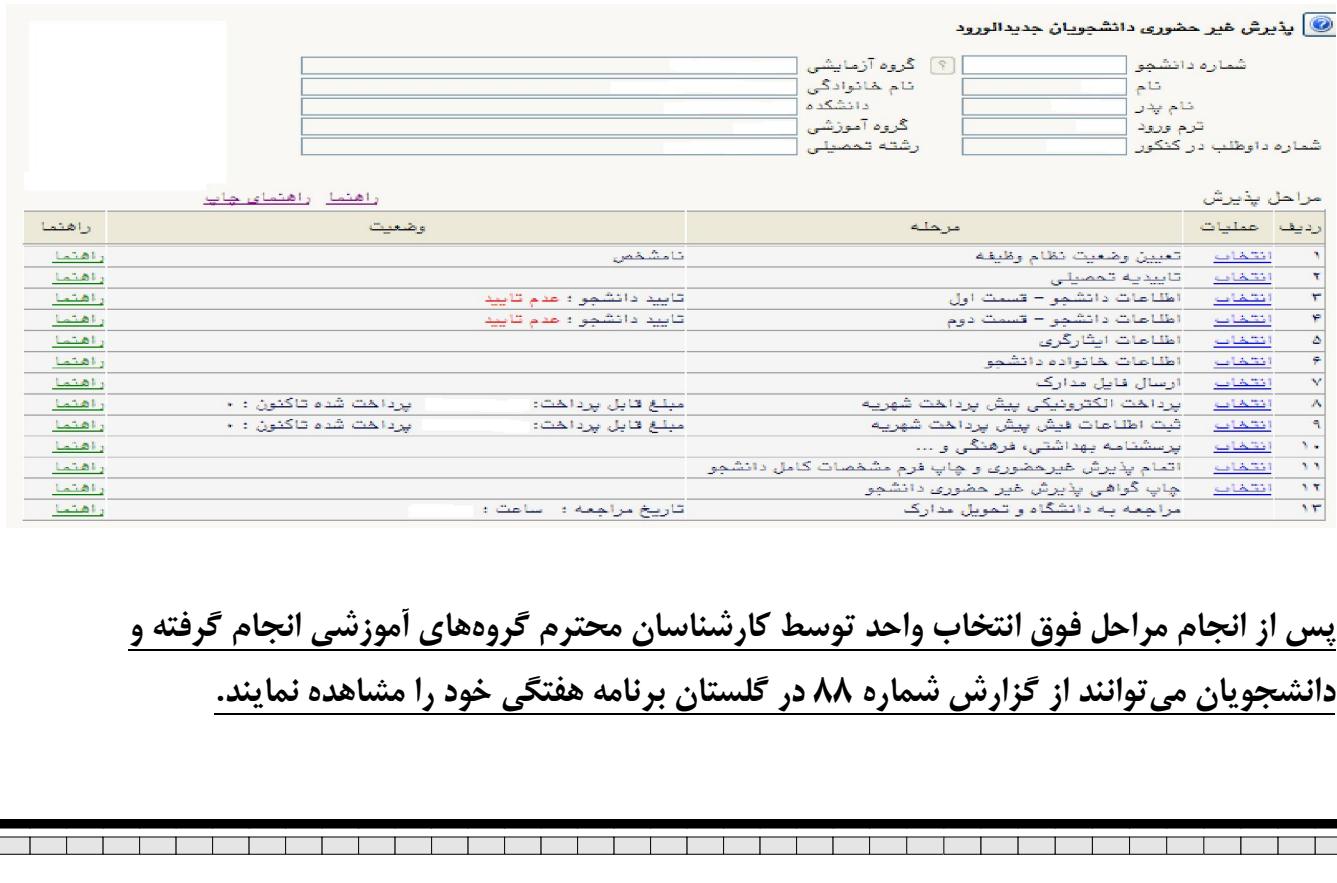